## Passo a Passo para Acessar o Meu Imposto de Renda (Extrato da DIRPF)

O Meu Imposto de Renda (Extrato da DIRPF) permite que o contribuinte, dentre outras coisas:

- Identifique eventuais pendências que deixaram a declaração em malha e saiba como resolvê-las por meio de retificação da declaração ou de agendamento de atendimento para apresentação de documentação comprobatória;
- Saiba se as quotas do IRPF estão sendo pagas corretamente;
- Solicite, altere ou cancele o débito automático das quotas;
- Identifique e parcele eventuais débitos em atraso.

## \* Acesse o Portal e-CAC, usando Certificado Digital ou Código de Acesso:

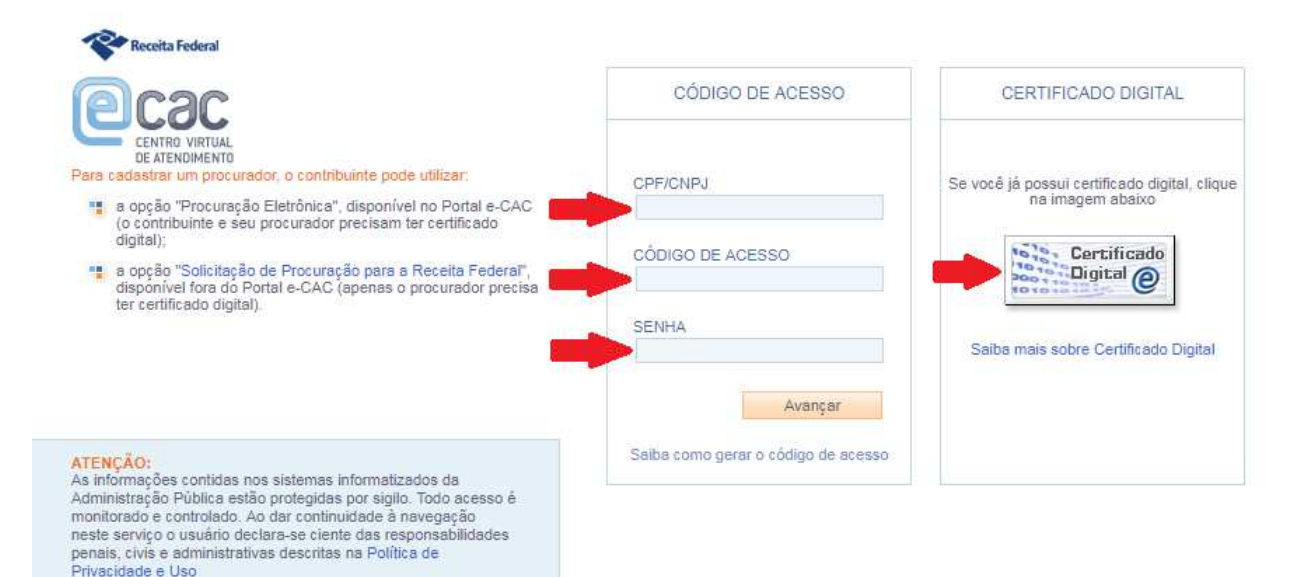

## \* Clique em Declarações e Demonstrativos.

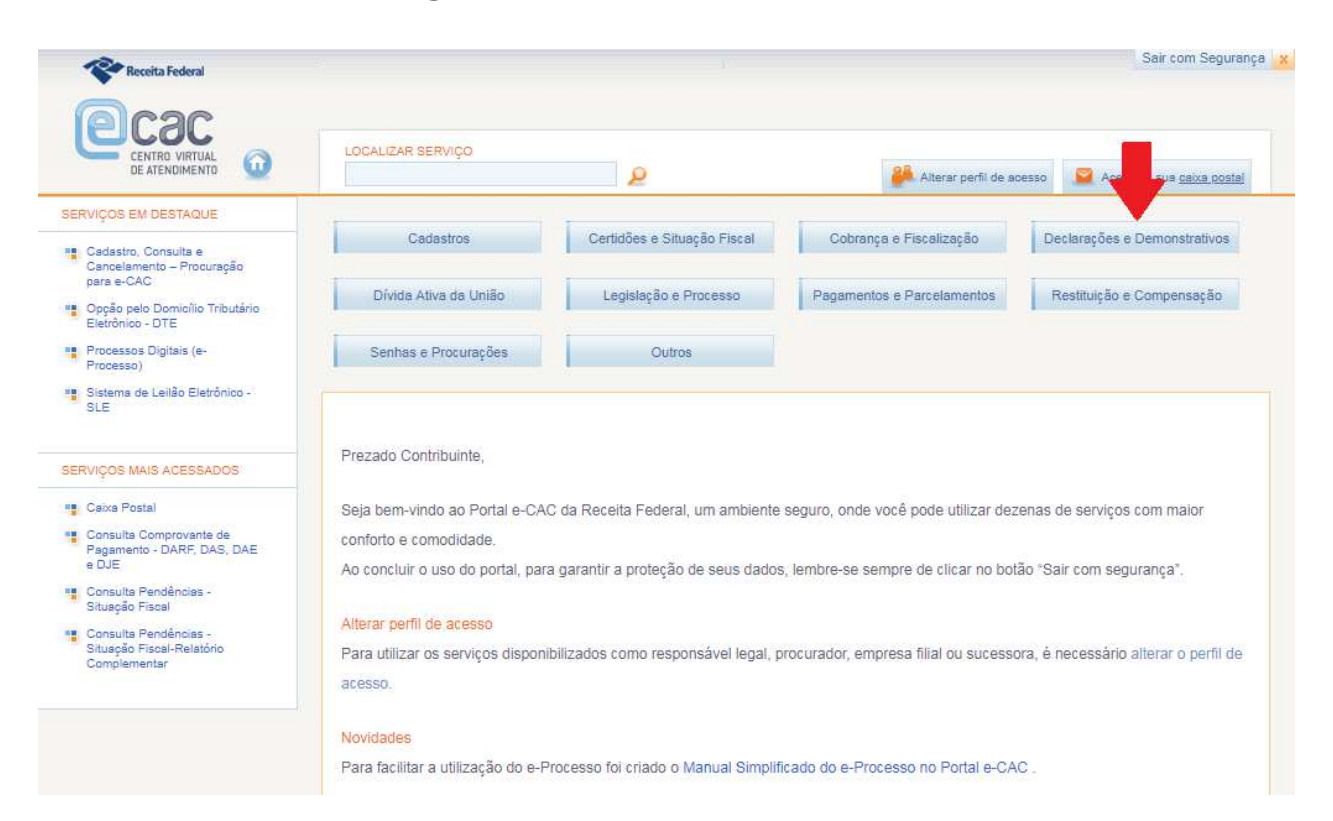

## \* Selecione Meu Imposto de Renda (Extrato da DIRPF).

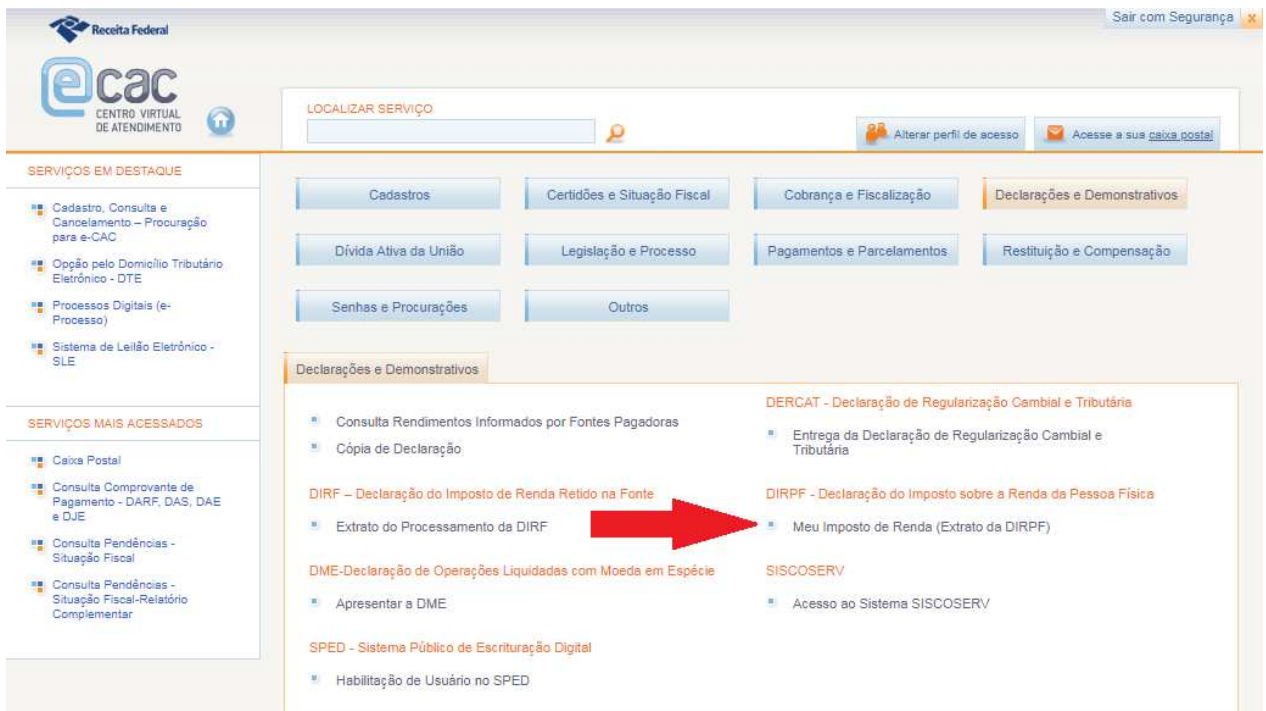

\* Escolha um dos Serviços disponíveis, clique nos Alertas para obter maiores informações ou navegue pelos diversos anos através da Linha do Tempo. A qualquer momento, você pode consultar o Ajuda.

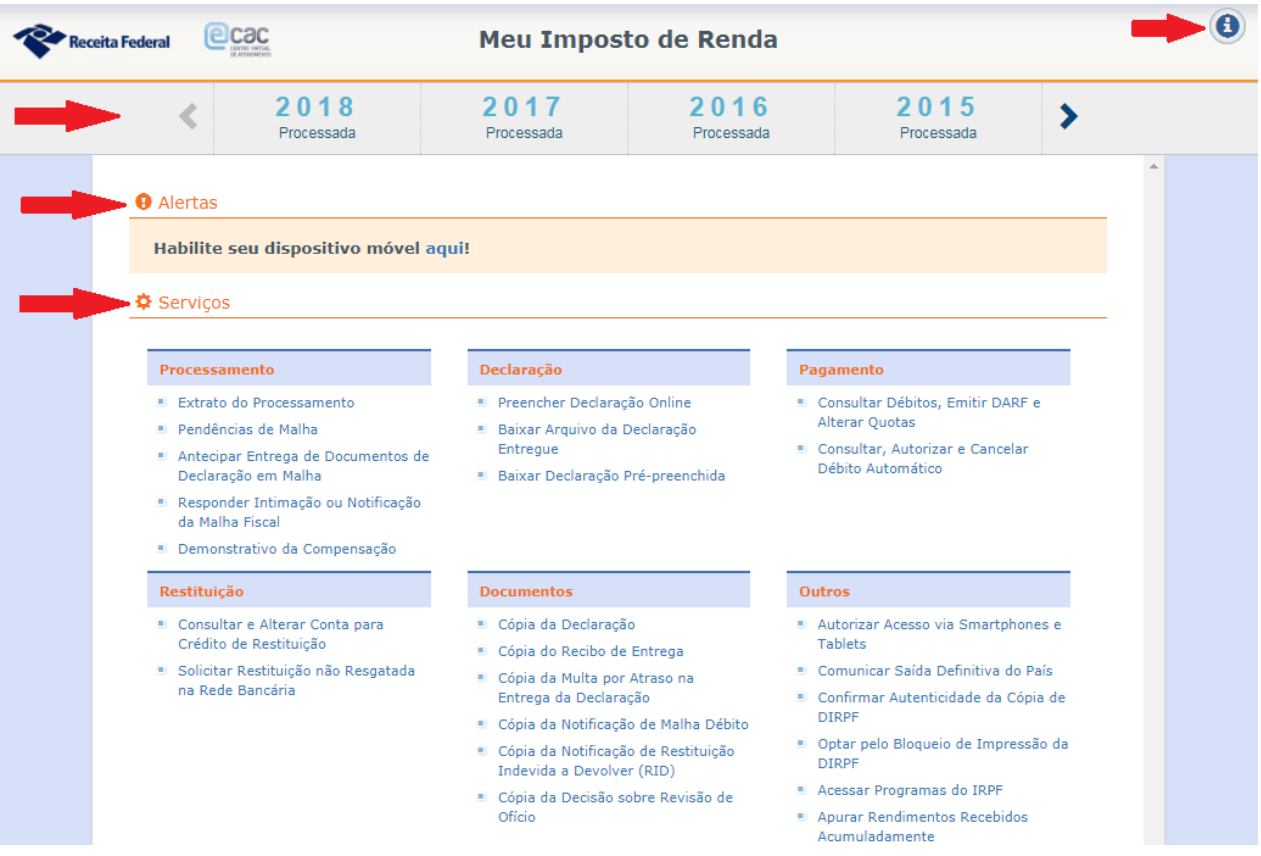